# **EM-236** INTERFACE UNIT

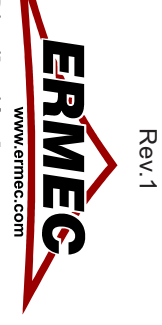

Distribución de componentes **Distribución de componentes**  eléctricos y electrónicos **eléctricos y electrónicos** 

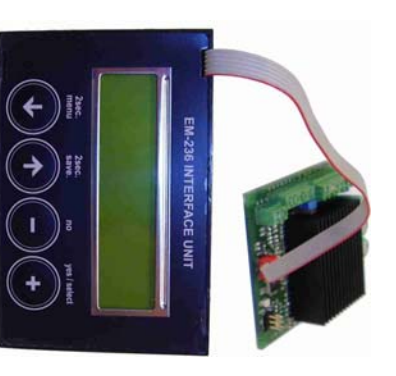

## **FEATURES: FEATURES:**

- **Accurate and easy adjustments** Accurate and easy adjustments
- **Good adjustment repeatability** Good adjustment repeatability
- $\bullet$ **• Saves space in products** Saves space in products
- $\bullet$  $\bullet$ **• Enables dynamic monitoring • Gives economical advance** Enables dynamic monitoring Gives economical advance
- $\bullet$ **• Easy to use** Easy to use

monitoring dynamic values during drive. EM-236 Interface unit is made for adjusting and copying adjustments of Electromen driver devices and for

EM-2236 Interface unit is made for adjusting and copying adjustments of Electromen driver devices and for<br>monitoring dynamic values during drive.<br>EM-236 enables the searching of the right settings and adjustments for the a settings can be reliably loaded to other units. EM-236 enables the searching of the right settings and adjustments for the aplication, and after that these

EM-236 is handy in instrumentation and allso a simple tool in production.

### The use in short: The use in short:

After the driver unit is powered the cable from EM-236 with red "Micro Match" connector is connected to the driver unit, (Notice the hole in board for polarity tab). The display of interface unit wakes up and after some an units as the user desires. and with a push of "Copy to device" button the same parameters are loaded to the next unit and to as many "2sec. save" button. If the operation of the driver is OK. the red connector can be connected to the next driver values can be changed with + and - buttons. Then the parameters can be saved with 2 seconds push of the anouncements it is ready to load up parameters from the target driver (Load&Edit), if there is need to edit, the driver unit, (Notice the hole in board for polarity tab). The display of interface unit wakes up and after some After the driver unit is powered the cable from EM-236 with red "Micro Match" connector is connected to the

## TECHNICAL DATA *TECHNICAL DATA*

Supply<br>Baud rate<br>Display<br>Memory Supply 3-6V / 30mA

Measures<br>Weight Weight 100g Lead lenght 180mm Lead lenght

Measures 90x60x20mm Memory 5 slots, each can store Display 2x16digits, LCD Baud rate 9600b/s  $\pm$ 10% 9600b/s ±10%<br>2x16digits, LCD<br>5 slots, each can store<br>one set of parameters.<br>180mm 90x60x20mm<br>100g one set of parameters. 3-6V / 30mA

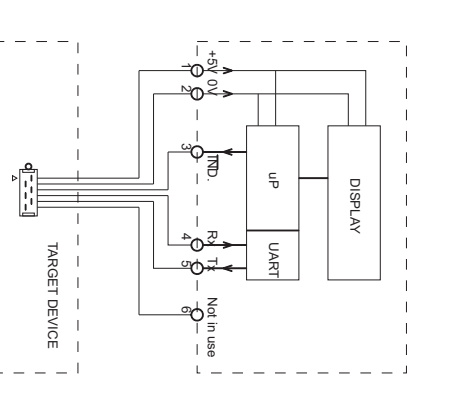

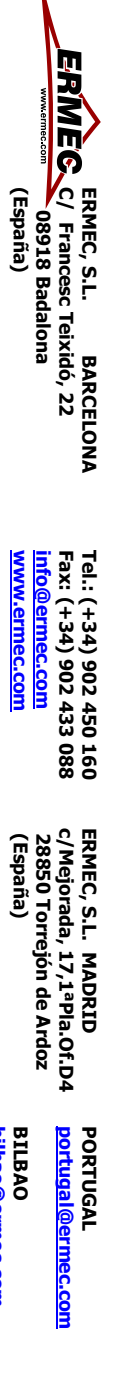

Tel.: (+34) 902 450 160<br>Fax: (+34) 902 433 088 **www.ermec.com info@ermec.com Fax: (+34) 902 433 088 Tel.: (+34) 902 450 160** www.ermec.com

ERMEC, S.L. MADRID<br>c/Mejorada, 17,1<sup>a</sup>Pla.Of.D4<br>28850 Torrejón de Ardoz<br>(España) **28850 Torrejón de Ardoz c/Mejorada, 17,1ªPla.Of.D4 ERMEC, S.L. MADRID**

**horman portugal@ermec.com** permec.com

**PORTUGAL**

PORTUGAL

**bilbao@ermec.com BILBAO**

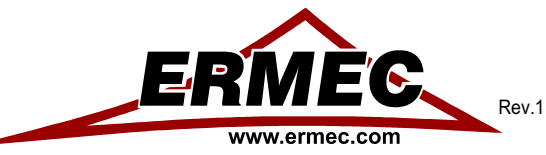

#### **Distribución de componentes eléctricos y electrónicos**

#### FUNCTIONS OF EM-236

#### Load & Edit

 This will pick up the parameters from the driver unit. Parameters will be displayed and you can scroll and edit those with EM-236. After editing a value, it will blink three times before it is valid. NOTE. Edited parameter list is only in RAM until you save. After saving (pressing 2sec save button) new edited parameters will be sent to driver unit and stocked in to selected memory slotts of the EM-236 Interface unit.

#### Copy to device

This command will send the parameter list in selected slot in to the driver unit.

#### Monitor values

 This will enable user to monitor some dynamic values during the use of the driver. Monitorable values can be scrolled with arrow -buttons.

#### Memory

\* Show selected

 From here you can see the parameter list which is stored in the slot which is selected at the time. First you get a message, which slot is selected and for what product the parameters are. Then you are displayed the parameters, which you can scroll trough, but not edit until those are saved.

\* Select slot

 Here you choose which one of the 5 memory slots is active. When you save, copy, or go to "Show selected", the operation is referred to the slot you have chosen here.

#### SAVING

 1. In "Load & Edit" press "2sec save" -button. The displayed parameters (edited or not) will be sent to the driver device and saved to the interfaceunits active slot.

 2. "Copy to device" will send the parameters that are in the interface units active slot to the driver device.3. In all other situations, pressing "2sec save" -button will send the parameters from active slot to driver unit.

NOTE: If you by mistake leave from the "Load & Edit" window with out saving the edited parameters. The edits will stay there if you dont do any saving or copying, or you dont un plug the supply.

To save edited parameters you have to go back to "Load & Edit" and push "2sec save" button. Then the edited parameters are saved to active slot and sent to the driver device.

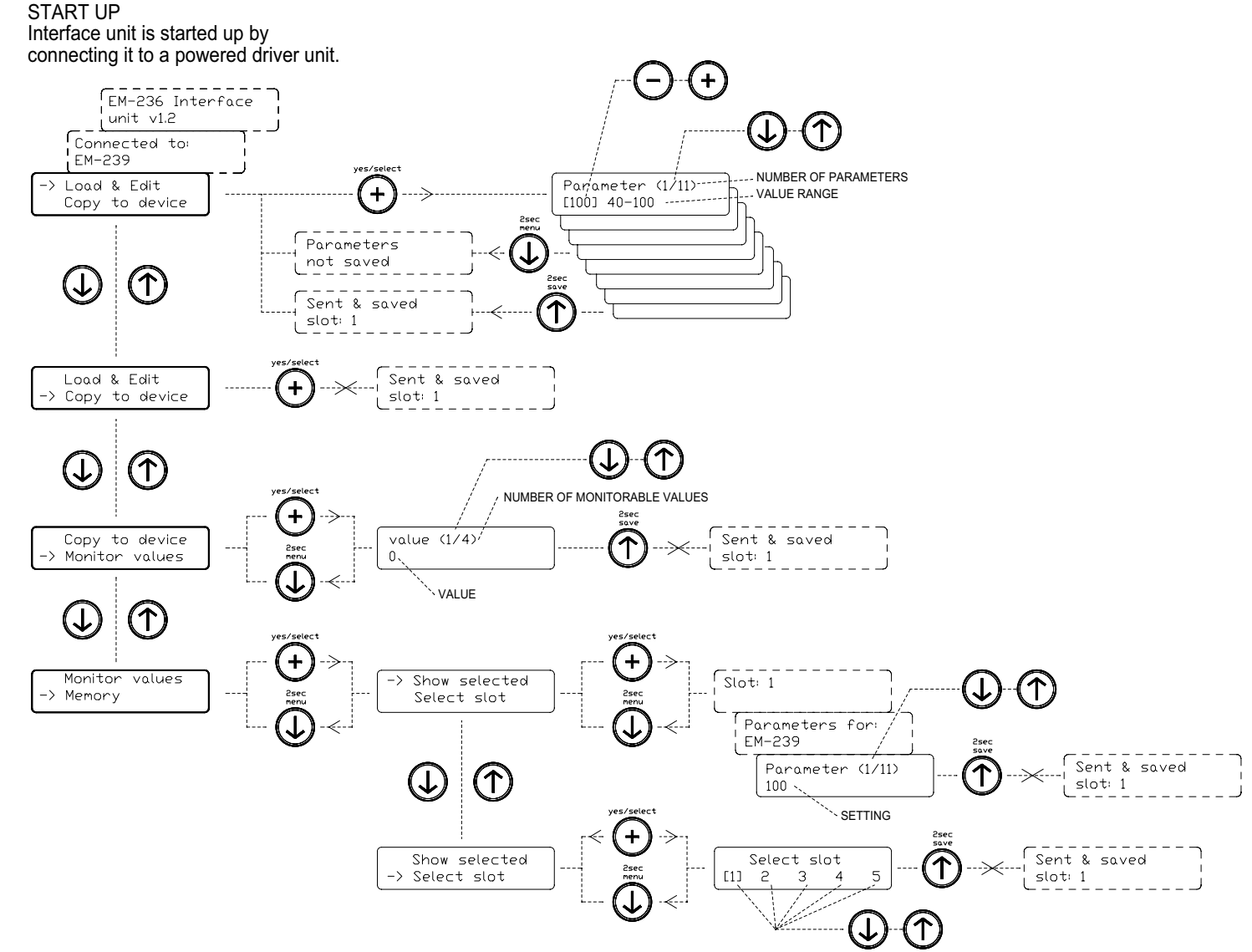

Fig.1. The menu map of EM-236 Interface Unit.

Note. This unit is for parameter setting of various products, but in examples we have used the code EM-239 for target device.

**ERMEC, S.L. BARCELONA** ERMÈG. **C/ Francesc Teixidó, 22 08918 Badalona (España)**

**Tel.: (+34) 902 450 160 Fax: (+34) 902 433 088 info@ermec.comwww.ermec.comERMEC, S.L. MADRID c/Mejorada, 17,1ªPla.Of.D4 28850 Torrejón de Ardoz (España)**

**PORTUGALportugal@ermec.comBILBAO**

**bilbao@ermec.com**